# **ANÁLISE DA RADIAÇÃO SOLAR EM AMBIENTE CAD**

**Renato G. Castanheira<sup>1</sup>** – rgcastanheira@uol.com.br Universidade Federal Rural do Rio de Janeiro - Departamento de Arquitetura e Urbanismo **Oscar D. Corbella<sup>2</sup>** – oscar.corbella@gmail.com PROURB - FAU - Universidade Federal do Rio de Janeiro

*Resumo: Com a finalidade de analisar a radiação solar incidente nos edifícios no próprio ambiente CAD, onde normalmente são desenvolvidos os projetos dos edifícios, foi desenvolvida e codificada em AutoLISP uma ferramenta computacional. Denominada de RadG2, funciona como um comando residente do programa AutoCAD e permite análises da radiação solar durante a fase de projeto.*

*Palavras Chaves: Ambiente CAD, Radiação Solar*

#### **1. INTRODUÇÃO**

No início dos anos 70, a crise do petróleo desencadeou uma intensa busca por formas energéticas alternativas e novos métodos para economizar energia. Atualmente, além da economia de energia, as preocupações também estão voltadas para os problemas relativos ao meio ambiente, tal como o aquecimento global causado pelo enorme consumo de combustíveis fósseis.

Visando aprimorar soluções, tem sido incentivado o desenvolvimento de ferramentas computacionais destinadas a analisar, de forma simultânea, o comportamento das diversas variáveis envolvidas nos estudos das condições de conforto e desempenho energético nos edifícios, orientando os projetistas durante o desenvolvimento do projeto do edifício.

Foram disponibilizadas aos arquitetos e engenheiros ferramentas computacionais para a avaliação do desempenho energético e as condições de conforto no edifício ainda na fase de projeto, evitando, desta forma, custosas intervenções no edifício depois de construído. Em muitos casos, a intensidade da radiação solar incidente nos fechamentos de um edifício é o fator preponderante nas condições de conforto dos ocupantes e no consumo de energia elétrica em sistemas artificiais de climatização.

A radiação solar é uma variável climática fundamental nos estudos que envolvem conforto ambiental e eficiência energética nos edifícios devendo, portanto, merecer uma atenção especial da parte dos projetistas, pois da mesma forma que pode causar sérios comprometimentos nas condições de conforto e na eficiência energética de um edifício, se utilizada racionalmente, pode incrementar a eficiência energética do mesmo edifício. Dados baseados no Atlas de Energia Elétrica (ANEEL, 2010), mostram que, do total de energia elétrica disponível no Brasil, cerca de 44% são consumidos nos edifícios (residenciais, comerciais e públicos), o que mostra, de forma clara, a importância das decisões projetuais dos arquitetos e engenheiros para a política energética e de conservação ambiental do país.

Os arquitetos e os engenheiros têm condições de intervir para minimizar os efeitos da radiação solar incidente nos edifícios, posicionando os fechamentos de forma correta, através da adoção de valores considerados ideais para a orientação e a inclinação destas superfícies (CASTANHEIRA, 2001). Uma alternativa interessante é um estudo criterioso da forma do edifício e de suas relações proporcionais (CASTANHEIRA, 2007).

#### **2. OBJETIVO**

O objetivo principal deste trabalho é apresentar uma ferramenta capaz de estimar a quantidade de radiação solar recebida nos fechamentos de um edifício, no próprio ambiente de projeto (ambiente CAD).

O *AutoCAD* foi escolhido por propiciar boas condições para o desenvolvimento de aplicativos residentes através das diversas linguagens disponíveis, entre elas, o *AutoLISP*. A ferramenta desenvolvida se comporta como um autêntico comando residente do programa.

Esta ferramenta foi denominada de *RadG2* e permite análises da intensidade da radiação solar incidente nos fechamentos de um edifício, através de uma geometria concebida no próprio ambiente de projeto. Possibilita que a radiação solar seja analisada em todas as superfícies do envelope de forma simultânea e, ainda, pode ser utilizada em análises envolvendo superfícies complexas, entre elas, os relevos topográficos.

 $\overline{a}$ 

<sup>&</sup>lt;sup>1</sup> Engenheiro Mecânico

<sup>&</sup>lt;sup>2</sup> Pesquisador do CNPq

# **3. FUNDAMENTAÇÃO TEÓRICA**

A seguir se apresenta o algoritmo destinado ao cálculo do azimute e da inclinação dos planos receptores definidos por três de seus pontos, distintos e não colineares, tal como foi utilizado na formulação teórica. Estes pontos foram enfatizados, porque são fundamentais para a obtenção de resultados corretos no cálculo da radiação global sobre os fechamentos dos edifícios.

O plano receptor é definido pelos três pontos distintos e não colineares  $P_1(X_1, Y_1, Z_1)$ ,  $P_2(X_2, Y_2, Z_2)$  e  $P_3$  ( $X_3, Y_3, Z_3$ ), conforme mostrado na Fig. 1.

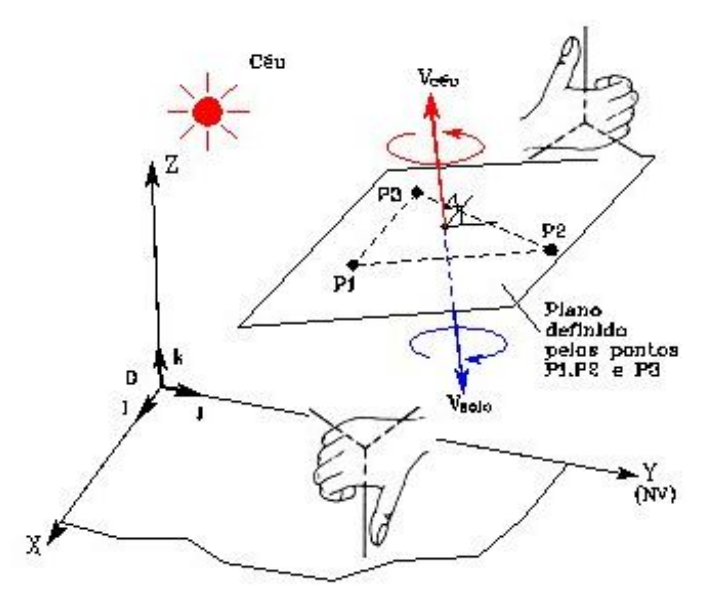

Figura 1- O plano definido por três pontos e regra da mão direita

Pode ser representado analiticamente através da Eq. (1).

$$
\begin{vmatrix} x - X_1 & y - Y_1 & z - Z_1 \ X_2 - X_1 & Y_2 - Y_1 & Z_2 - Z_1 \ X_3 - X_1 & Y_3 - Y_1 & Z_3 - Z_1 \end{vmatrix} = 0
$$
\n(1)

Para a determinação do vetor normal ao plano, a Eq. (1) pode ser reescrita na forma  $ax + by + cz + d = 0$ , onde:

$$
a = (Y_2 - Y_1).(Z_3 - Z_1) - (Y_3 - Y_1).(Z_2 - Z_1)
$$
\n<sup>(2)</sup>

$$
b = -(X_2 - X_1).(Z_3 - Z_1) + (X_3 - X_1).(Z_2 - Z_1)
$$
\n(3)

$$
c = (X_2 - X_1).(Y_3 - Y_1) - (X_3 - X_1).(Y_2 - Y_1)
$$
\n<sup>(4)</sup>

Os parâmetros *a*, *b* e *c* representam as componentes analíticas de um vetor normal ao plano receptor. O sentido deste vetor é determinado pela ordem em que os pontos são considerados, segundo a regra da mão direita. Quando os pontos são inseridos segundo o sentido *anti*-*horário,* o vetor normal ao plano é representado pelo vetor *Vcéu* , caso contrario, o vetor normal ao plano será representado pelo vetor *Vsolo*  $\overline{\phantom{a}}$ (Fig. 1).

Na Fig.2, os ângulos  $\beta$  e  $\gamma$  representam a inclinação e o azimute do plano recptor.

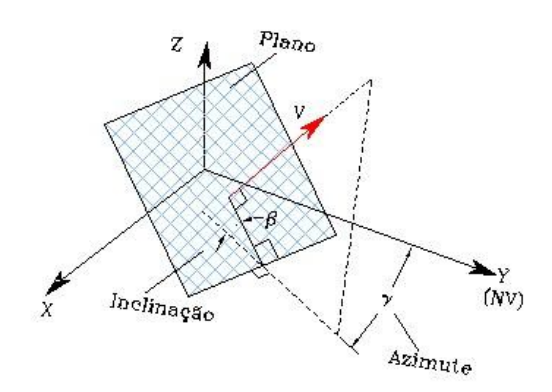

Figura 2- A inclinação e o azimute do plano receptor

De acordo com a Fig. 3, os ângulos que o vetor *V* , normal ao plano, forma com os eixos X, Y e Z são representados por  $\varepsilon$ ,  $\lambda$  e  $\varphi$ , respectivamente.

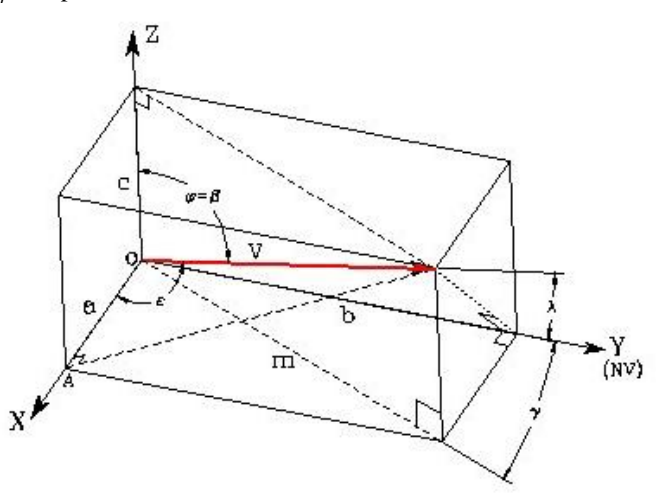

Figura 3- Direção do vetor normal ao plano receptor

Os cosenos diretores do vetor *V* são calculados através das equações apresentadas a seguir.

$$
\cos \varepsilon = \frac{a}{\sqrt{a^2 + b^2 + c^2}}\tag{5}
$$

$$
\cos \lambda = \frac{b}{\sqrt{a^2 + b^2 + c^2}}\tag{6}
$$

$$
\cos \varphi = \frac{c}{\sqrt{a^2 + b^2 + c^2}}\tag{7}
$$

O ângulo  $\beta$ , definido entre o plano receptor e o plano horizontal, tem valor igual ao ângulo  $\varphi$ , definido entre a direção normal ao plano (vetor *V*  $\overline{\phantom{a}}$ ) e o eixo *Z* e a inclinação do plano receptor pode ser calculada através da Eq. (7) e da Eq. (8).

$$
\beta = \varphi \tag{8}
$$

Na Fig. 3, tem-se que:

$$
m = \overline{V}.sen\beta\tag{9}
$$

$$
b = m \cos \gamma \tag{10}
$$

$$
b = \overline{V} \cdot \cos \lambda \tag{11}
$$

A partir das equações 9, 10 e 11, obtém-se a Eq. (12) que fornece o valor do azimute do plano.

$$
\gamma = \cos^{-1} \left( \frac{\cos \lambda}{\text{sen}\beta} \right) \tag{12}
$$

Nos casos em que  $\cos \epsilon < 0$ , o valor obtido para  $\gamma$  na Eq. (12) deve ser substituído pelo seu replemento  $(360^{\circ} - \gamma)$  para que seja compatível com a convenção adotada neste trabalho, mostrada na Fig. 4.

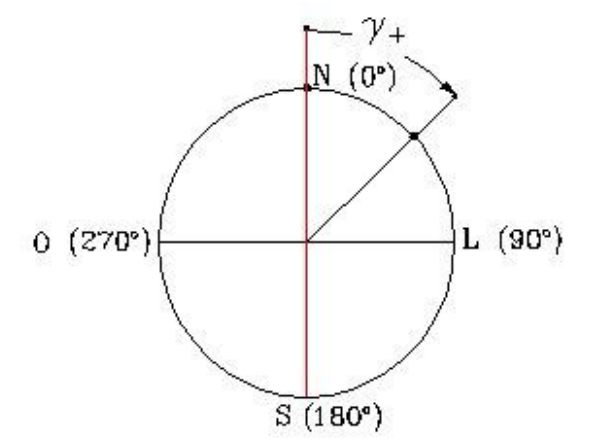

Figura 4- Convenção adotada para o azimute dos planos receptores

Existem vários métodos para a transposição da radiação solar incidente no plano horizontal para os planos receptores genéricos, embora a maioria deles tenha como ponto de partida os valores da inclinação e do azimute dos planos receptores. É importante ressaltar que na ferramenta *RadG2*, os planos receptores são posicionados a partir de três de seus pontos distintos, não coincidentes e não colineares. No algoritmo utilizado, os cálculos da transposição da radiação solar média diária mensal incidente no plano horizontal para um plano receptor genérico têm como base o modelo matemático proposto por *Liu e Jordan* e aprimorado por *Klein* (Duffie e Beckman, 1980), portanto a validade dos resultados obtidos está restrita ao algoritmo utilizado. É importante ressaltar que o fundamental, para este estudo, não é o algoritmo de cálculo utilizado, mas o propósito de se analizar a radiação incidente no próprio ambiente de projeto, no caso, o AutoCAD.

#### **4. UTILIZANDO A FERRAMENTA**

Nesta seção se apresenta a ferramenta *RadG2*, codificada em *AutoLISP* para o estudo do comportamento da radiação solar incidente em superfícies definidas por células planas e suas características básicas.

Visando preservar a integridade do código fonte original em *AutoLISP* (.LSP), a ferramenta *RadG2* é apresentada em uma versão binária compilada (.FAS). Depois de carregada no ambiente do *AutoCAD*, a ferramenta se comporta como um autêntico comando do programa e, portanto, para sua utilização com sucesso e praticidade, o usuário deve possuir conhecimentos básicos sobre o uso do *AutoCAD* em duas e três dimensões.

- A ferramenta *RadG2* pode ser carregada das maneiras apresentadas a seguir:
- utilizando a linha de comando;
- utilizando o menu de opções;
- utilizando um menu ou uma barra de ferramentas previamente configurada.

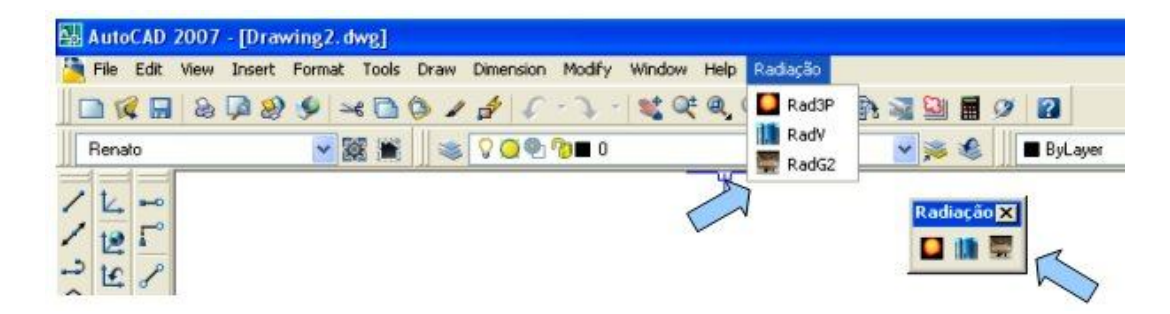

Figura 5- Menu e barra de ferramentas para os cálculos da radiação solar no ambiente do AutoCAD

Para facilitar os trabalhos de simulação realizados com os aplicativos desenvolvidos, estão disponíveis para inserção os seguintes blocos:

*Norte*: representa a orientação do norte verdadeiro.

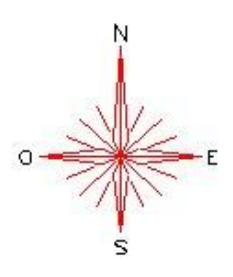

Figura 6- O bloco Norte

É disponibilizado através do arquivo *Norte.dwg* e deve ser inserido na perspectiva adotada para a visualização do modelo de superfície a ser estudada.

*Escala*: representa os valores da radiação solar média diária incidente por unidade de área (kWh/m².dia) através de uma escala de cores. Está disponível no arquivo *Escala.dwg* e deve ser inserido no plano da tela do monitor.

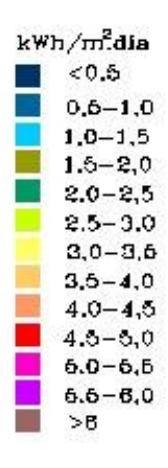

Figura 7- O bloco Escala

Logo após a inserção deste bloco, é muito importante retornar ao sistema de coordenadas original utilizado na simulação, pois o eixo Y deve representar a orientação do norte verdadeiro.

A ferramenta *RadG2* permite a inserção de células com 3, 4 e 5 vértices, verificando as condições de colinearidade e coplanaridade dos vértices inseridos. Também, é verificada a inserção consecutiva dos vértices, visando evitar a definição de polígonos estrelados.

A definição da face exposta ao exterior para o plano analisado, deve ser feita no instante da inserção dos vértices que definem a célula, através da seqüência na qual os vértices são inseridos. Os vértices devem ser inseridos de acordo com a regra da mão direita (Fig. 1).

As superfícies analisadas devem estar representadas em um modelo em três dimensões, do tipo estrutura de arame, onde o eixo Y, do sistema de coordenadas adotado (UCS) representa o norte verdadeiro (NV).

Devem ser executados os seguintes procedimentos:

- $\bullet$  informar o valor inicial para área da superfície;
- informar o mês do estudo;
- informar o valor da latitude do local;
- informar o valor da radiação solar média diária mensal incidente no plano horizontal;
- informar o valor mensal para o albedo do solo. Somente são consideradas as reflexões oriundas do solo.
- definir se todas as células terão o mesmo número de vértices ao longo de todo o processo. Caso afirmativo, definir se as células terão três ou quatro vértices. Células com cinco vértices não estão disponíveis para esta opção;
- definir se os resultados parciais devem ser exibidos;
- no caso do número dos vértices das células não ser constante ao longo da simulação, as opções disponíveis são: *3* (triângulos), *4* (quadriláteros) e *5* (pentágonos);
- inserir as coordenadas cartesianas dos vértices que definem as células, tendo em conta a regra da mão direita. Recomenda-se usar o mouse e as funções *Osnap* do *AutoCAD*;
- após a leitura das informações disponíveis na caixa de diálogo apresentada, pressiona-se o botão *OK* e uma das três opções deve ser escolhida. As opções disponíveis são as seguintes:
	- *Encerra(S)* salva o trabalho de acordo com o endereço e o nome do arquivo fornecidos no início do trabalho e interrompe a sessão,
	- *Anula(A) -* anula a inserção da célula, permitindo corrigir algum erro cometido. Só é permitido anular as informações pertinentes à última célula inserida,
	- *Grava (G) -* salva o trabalho de acordo com o endereço e o nome do arquivo fornecidos no início do trabalho, mas não interrompe a sessão.

Para continuar a sessão e inserir uma nova célula basta teclar *ENTER* ou ainda apertar o botão direito (botão 2) do mouse e a seqüência de inserção é reiniciada.

É importante preservar o histórico da simulação que está contido na página de texto do *AutoCAD* para futuras consultas (normalmente necessárias).

## **5. UTILIZANDO A FERRAMENTA**

Nesta seção são apresentados alguns exemplos simples com o objetivo de ilustrar os princípios básicos de funcionamento da ferramenta desenvolvida.

#### **5.1 Cobertura em forma de calota esférica**

Com os dados de radiação solar para Rio de Janeiro, no mês de fevereiro, estimou-se a quantidade de radiação solar incidente em um telhado em forma de uma calota esférica de 50 m de diâmetro e altura igual a 5 m de na parte central.

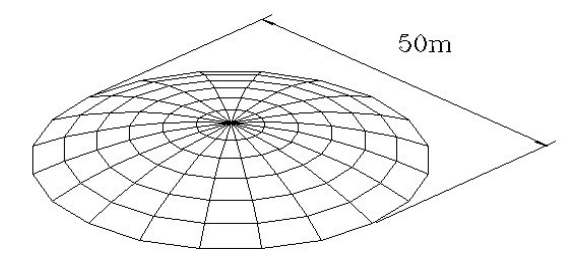

Figura 8- Cobertura em forma de calota esférica

A Fig. 9 mostra a tela do *AutoCAD* após a inserção de todas as células que definem a superfície esférica analisada.

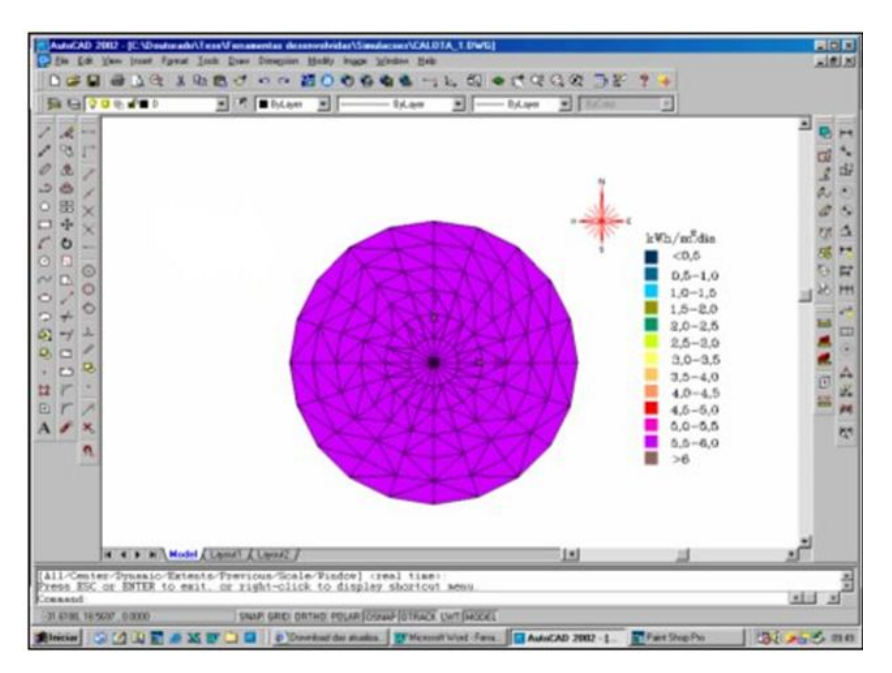

Figura 9- A radiação incidente no telhado

Com base no histórico da simulação têm-se os seguintes resultados:

- área total aproximada da superfície: 2006,94 m²;
- total de radiação global incidente na superfície por dia: 11529,0 kWh/dia;
- total de radiação global incidente na superfície no mês: 322812,0 kWh/mês;
- a radiação global média mensal por unidade de área: 160,85 kWh/m².mês;
- a radiação global média diária por unidade de área: 5,74 kWh/m².dia.

#### **5.2 Edifício simples (Galpão)**

Com a ferramenta *RadG2* foi elaborada uma simulação da radiação solar incidente em um edifício, tipo galpão, mostrado na Fig. 10. O estudo considerou os dados para o Rio de Janeiro em fevereiro.

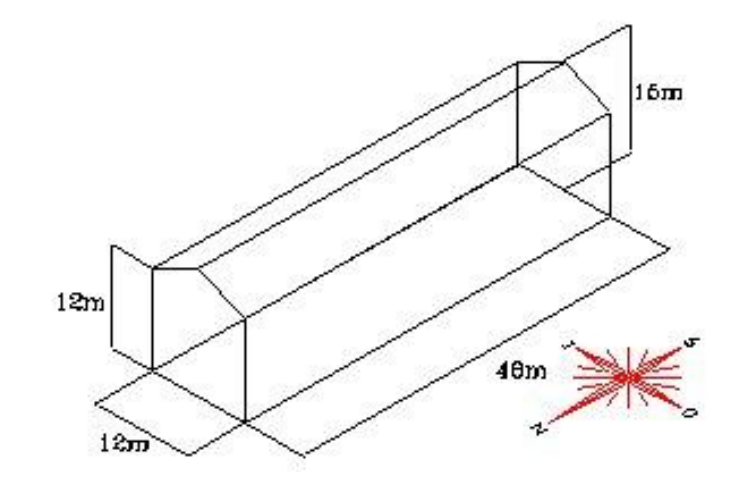

Figura 10- Galpão analisado com a ferramenta *RadG2*

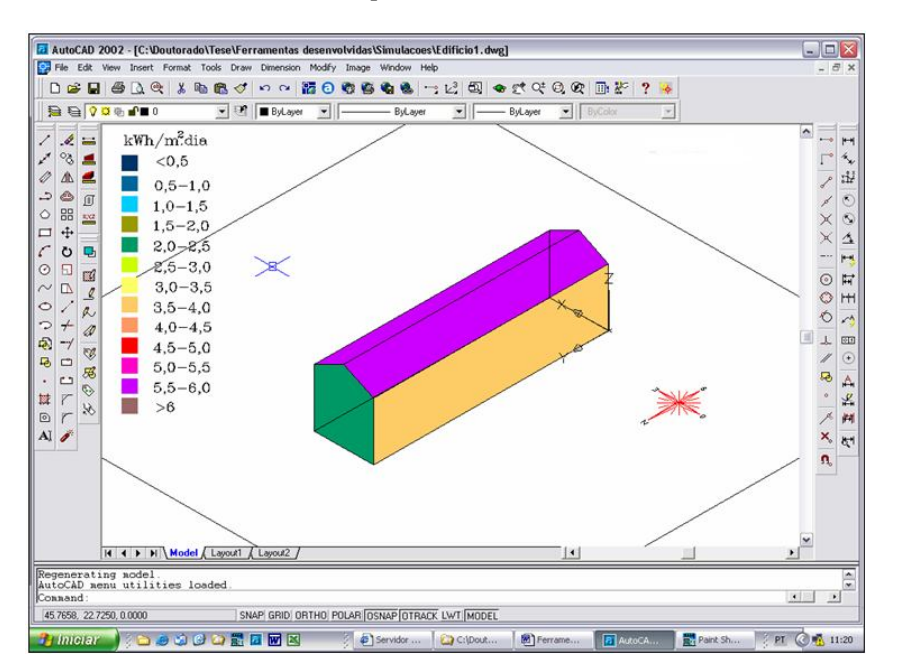

A Fig. 11 mostra a tela obtida no *AutoCAD* para o caso analisado.

Figura 11- A radiação incidente no edifício

Com base no histórico da simulação, obtiveram-se os seguintes resultados:

- área total aproximada da superfície do edifício: 2119,99 m²
- total diário de radiação global incidente na superfície: 8470,78 kWh/dia,
- total mensal de radiação global incidente na superfície: 237182,0 kWh/mês,
- média mensal de radiação global por unidade de área: 111,88 kWh/m².mês,
- média diária de radiação global por unidade de área: 4,0 kWh/m².dia.

#### **5.3 Outros exemplos**

As Figs. 12, 13, 14 e 15 ilustram algumas outras aplicações da ferramenta *RadG2*.

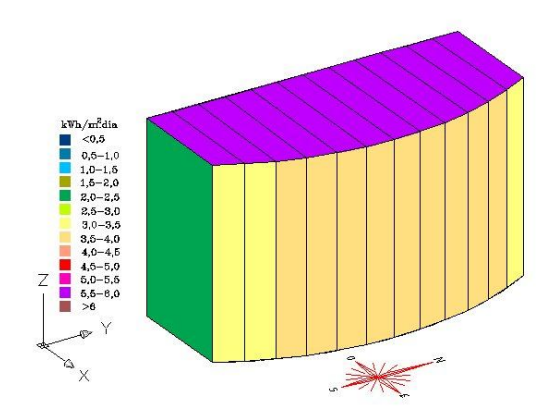

Figura 12- Edifício com uma fachada curva

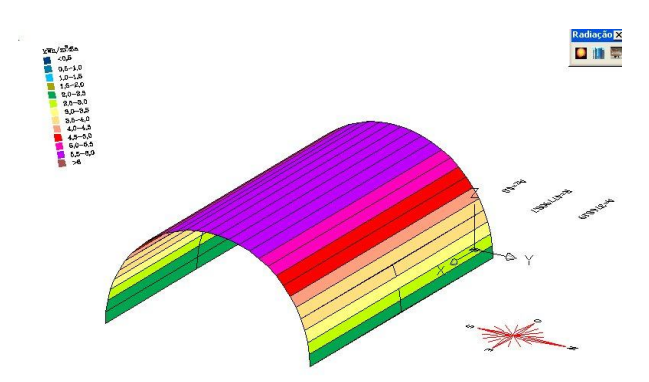

Figura 13- Telhado em meia cana

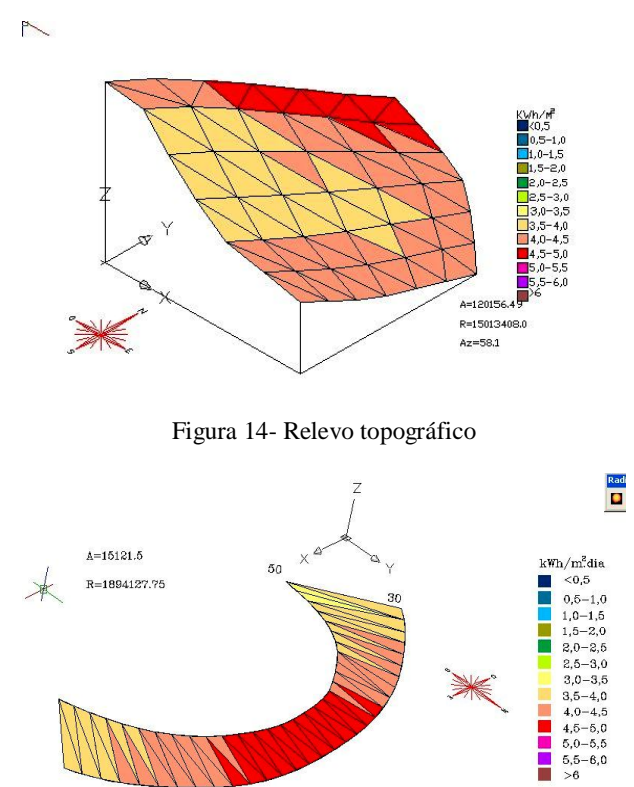

Figura 15- Trecho de terreno situado entre duas curvas de nível

## **6. DISCUSSÕES GERAIS**

A ferramenta *RadG2* inicialmente foi desenvolvida para a estimativa da radiação solar incidente em edifícios representados por modelos em três dimensões do tipo estrutura de arame, mas também é eficiente nos estudos envolvendo outras superfícies, especialmente, as que podem ser representadas por malhas com células de quatro vértices coplanares no *AutoCAD.*

Em todos os processos de simulação utilizando a ferramenta elaborada, o usuário interage na definição da geometria da superfície estudada. Em determinados casos, este processo pode ser exaustivo; mas é importante ressaltar que o esforço exigido do usuário no processo da definição da geometria da superfície analisada, quando se utiliza esta ferramenta, poderá ser muito menor do que o exigido pela maioria dos programas simuladores disponíveis.

Como pontos negativos observados podem ser citados a utilização da regra da mão direita para a orientação correta das superfícies a serem analisadas e a restrição imposta ao usuário para anular as inserções de dados erradas. Visando otimizar o processamento, só é possível anular a entrada da última célula inserida, o que em certos casos, pode comprometer todo o processo de simulação.

## **7. CONSIDERAÇÕES FINAIS**

Após a elaboração de todas as fases deste trabalho e a utilização da ferramenta desenvolvida, por profissionais atuando nas diversas áreas, relatadas a seguir, foi possível concluir que a ferramenta *RadG2* pode ser utilizada de forma eficiente e prática:

- por arquitetos e engenheiros nas análises dos problemas pertinentes ao estudo da radiação solar incidente nas superfícies dos edifícios;
- nos estudos relativos ao conforto térmico, ao conforto lumínico e à eficiência energética nos edifícios;
- nos estudos relativos à captação de energia solar, ao urbanismo, à engenharia agrícola e à agricultura;
- nas atividades de ensino e pesquisa nas áreas envolvidas com a radiação solar incidente;
- nas análises de edifícios com envelopes mais complexos e também nos relevos topográficos, o que normalmente não é uma tarefa simples para a maioria dos programas simuladores disponíveis;
- nas análises em tempo real, durante a fase de projeto do edifício, pois é integrante dos comandos residentes do *AutoCAD*, estando disponível em menus e barras de ferramentas na tela do programa.

## **8. REFERÊNCIAS**

ANEEL – Agência Nacional de Energia Elétrica. Disponível em: <http://www.aneel.gov.br. Acesso em: 06/04/2010.

- Castanheira, R.G. Radiação Solar Incidente em Planos Inclinados, Fachadas e Telhados no Rio de Janeiro. 2001. 153f. Dissertação (Mestrado em Arquitetura) – Programa de Pós-Graduação em Arquitetura, Universidade Federal do Rio de Janeiro, Rio de Janeiro.
- Castanheira, R.G. Simulação da Radiação Solar Incidente nos Edifícios em Ambiente CAD. 2007. 165f. Tese (Doutorado em Arquitetura) – Programa de Pós-Graduação em Arquitetura, Universidade Federal do Rio de Janeiro, Rio de Janeiro.
- Duffie, J. A.; Beckman, W. A. (1980). *Solar Engineering of Thermal Processes*. John Whiley & Sons, New York.

*Abstract. To analyse the incident solar radiation impinging the building envelope within a CAD environment - where usually the projects of the buildings are developed - a computational tool was developed and codified in AutoLISP. Denominated of RadG2, it works as a resident command of the AutoCAD and allows analyzing solar radiation during the architectonic project phase.*

*Keywords:* CAD Environment, Solar Radiation.